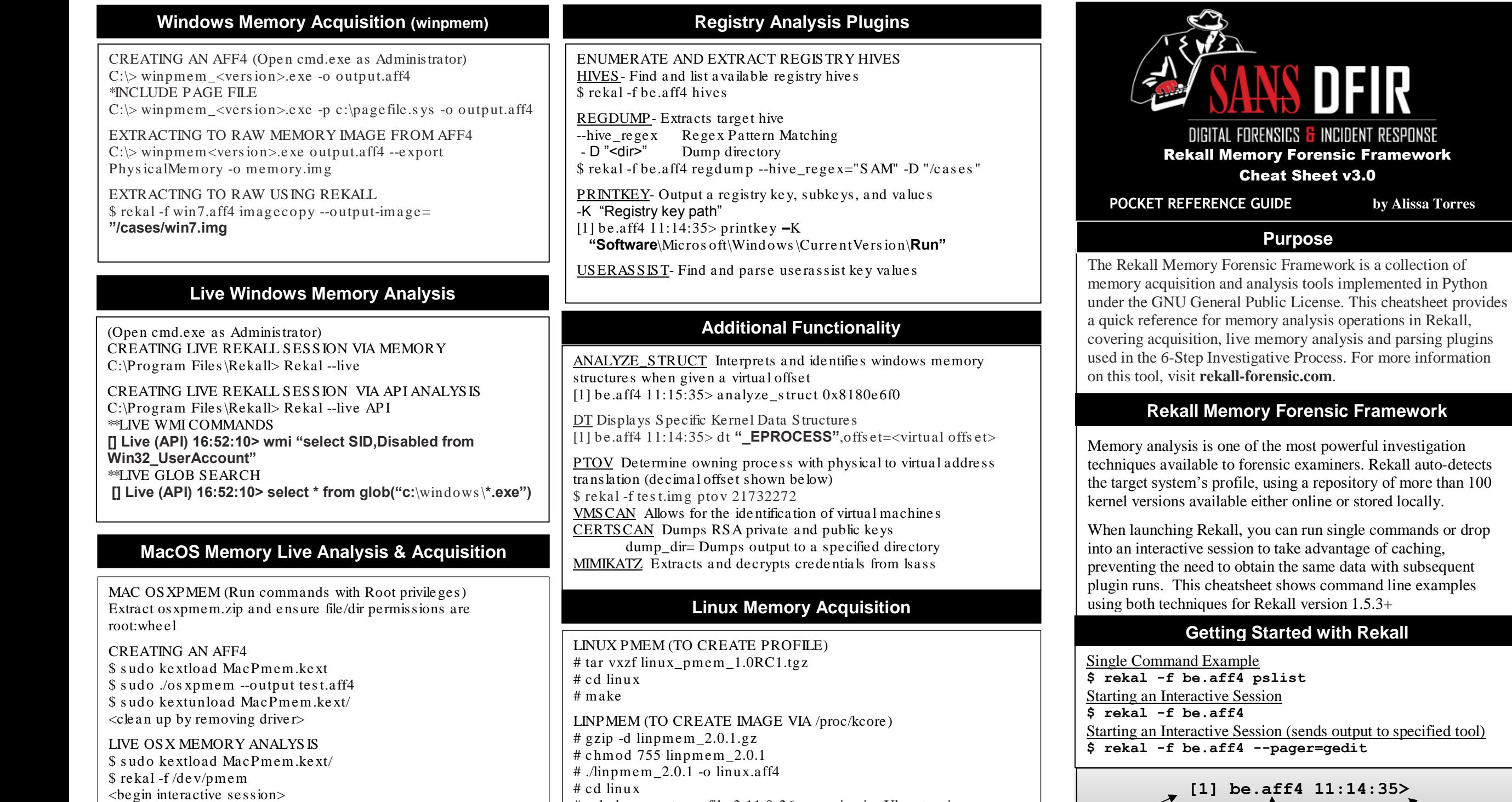

# rekal convert\_profile 3.11.0-26-generic.zip Ubuntu.zip

session # current image local system time

**by Alissa Torres** 

DFIR

<mark>f</mark> incident response

# rekal --profile=Ubuntu.zip -f ../linux.aff4

\$ sudo kextunload MacPmem.kext/  $\langle$ clean up by removing driver $>$ 

#### **Memory Analysis Basics**

GETTING HELP [1] be.aff4 11:14:35> plugins.<tab> (lists plugins applicable for use for this image) [1] be.aff4 11:14:35> pslist? (lists options available for specific plugin)

COMMON OPTIONS IN INTERACTIVE SESSION describe( $\langle$ plugin $\rangle$ ) Print the output fields of a plugin verbosity=# Specify amount of output  $(1-10, \text{ default}=1)$ **proc\_regex="process name"** Regex to select process by name <pid> Positional Argument: Filter by process PID dump\_dir="path to directory" Path to output directory output="path to output dir\file" Required if outputting to file quit Exit interactive session

IMAGE DETAILS (list OS version, physical layout, uptime) [1] be.aff4 11:14:35> imageinfo

ARTIFACT COLLECTOR (Carving for defined artifacts)  $[$ ] Live (API) 16:52:10> artifact list  $[$ [] Live (API) 16:52:10> artifact collector ["WMIProcessList","WMILoggedOnUsers","WMIDrivers"],out put\_path="c:\\cases\\exercises"

### **Step 1. Enumerating Processes**

PSLIST Enumerate Processes [1] be.aff4 11:14:35> pslist *Customize pslist output with efilters* [1] be.aff4 11:14:35> describe(pslist) [1] be.aff4 11:14:35> select EPROCESS, ppid, process create time from pslist() order by process\_create\_time

PSTREE (WITH VERBOSITY) – List Processes with path and command line

[1] be.aff4 11:14:35> describe(pstree) [1] be.aff4 11:14:35> select \_EPROCESS,ppid,cmd,path from pstree()

PEINFO Display detailed process & PE info [1] be.aff4  $11:14:35>$  procinfo  $\langle$ PID $>$ 

DESKTOPS Enumerate desktops and desktop threads [1] be.aff4  $11:14:35>$  desktops verbosity= $\langle # \rangle$ SESSIONS Enumerate sessions and associated processes [1] be.aff4 11:14:35> sessions

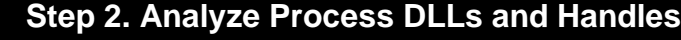

DLLLIST List of loaded dlls by process. Filter on specific process(es) by including the process identifier  $\langle$ PID $\rangle$ as a positional argument [1] image.img 11:14:35> dlllist [1580,204]

THREADS Enumerates process threads [1] be.aff4 11:14:35> threads proc\_regex= "chrome"

HANDLES List of open handles for each process Include pid or array of pids separated by commas object types="TYPE" – Limit to handles of a certain type  ${P}$  rocess, Thread, Key, Event, File, Mutant, Token, Port [1] image.img 11:14:35> handles 868, object types="Key" FILESCAN Scan memory for FILE\_OBJECT handles

[1] image.img 11:14:35> filescan output="filescan.txt"

DUMPFILES Extract memory mapped files [1] image.img  $11:14:35>$  dumpfiles  $1484$ , dump dir="."

### **Step 3. Review Network Artifacts**

NETSCAN -Scan for connections and sockets in Vista-Win7 [1] memory.aff4 11:14:35> netscan

NETSTAT -ID active TCP connections in Vista-Win7 [1] memory.aff4 11:14:35> netstat

DNS\_CACHE- Dumps dns resolver cache [1] memory.aff4 11:14:35> dns\_cache

# **Step 4. Look for Evidence of Code Injection**

MALFIND Find injected code and dump sections by VAD analysis <pid> Positional Argument: Show information only for specific PIDs phys  $eprocess =$  Provide physical offset of process to scan  $\frac{1}{2}$ eprocess = Provide virtual offset for process to scan dump\_dir= Directory to save memory sections [1] be.aff4  $11:14:35$  malfind eproces s = $0x853c$  f460, dump\_dir="/cases"

LDRMODULES Detect unlinked DLLs verbosity= Verbose: show full paths from three DLL lists [1] be.aff4 11:14:35> ldrmodules 1936

MESSAGEHOOKS Enumerates desktop and thread windows message hooks to aid in spotting SetWindowsHookEx code injection

## **Step 5. Check for Signs of a Rootkit**

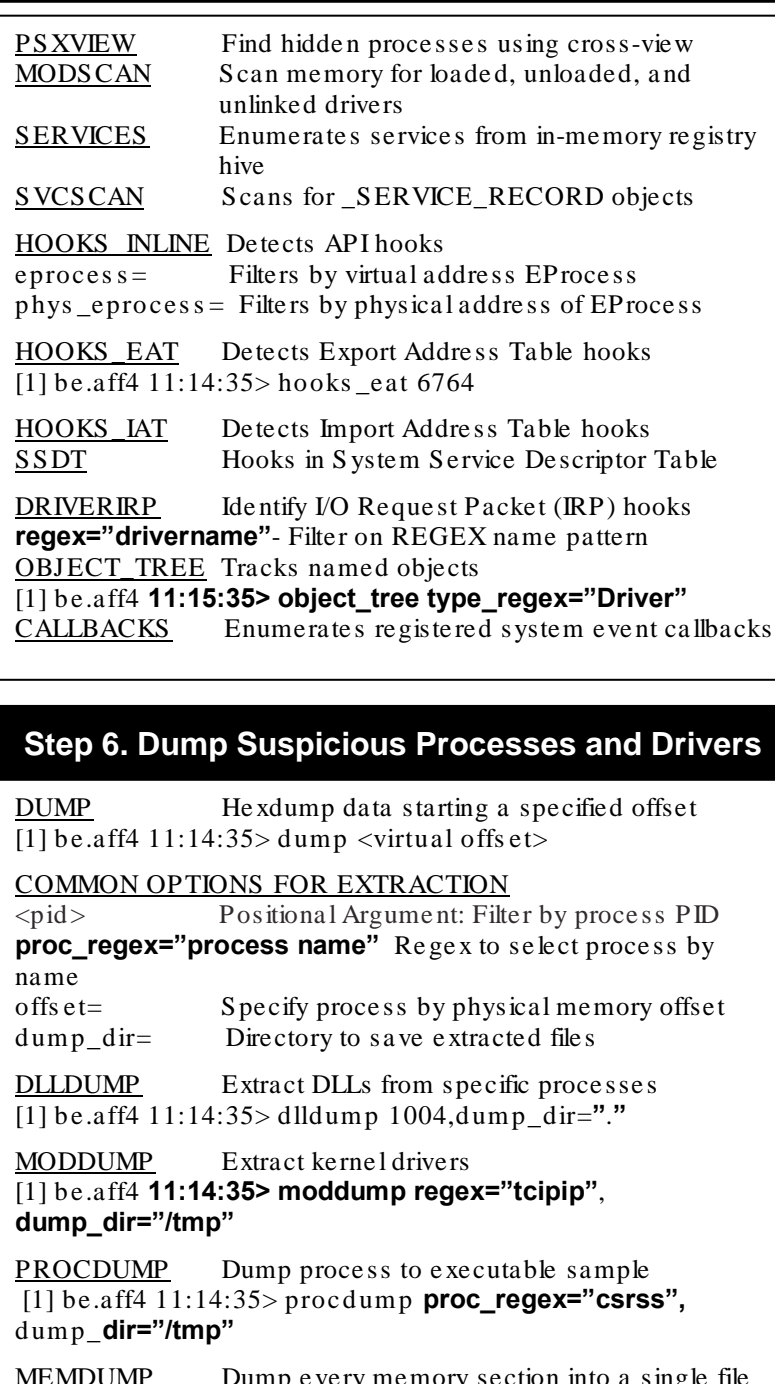

MEMDUMP Dump every memory section into a single file [1] be.aff4 11:15:35> memdump 1004,dump\_dir="./output"